# Definición de reglas

## **GeneXus**

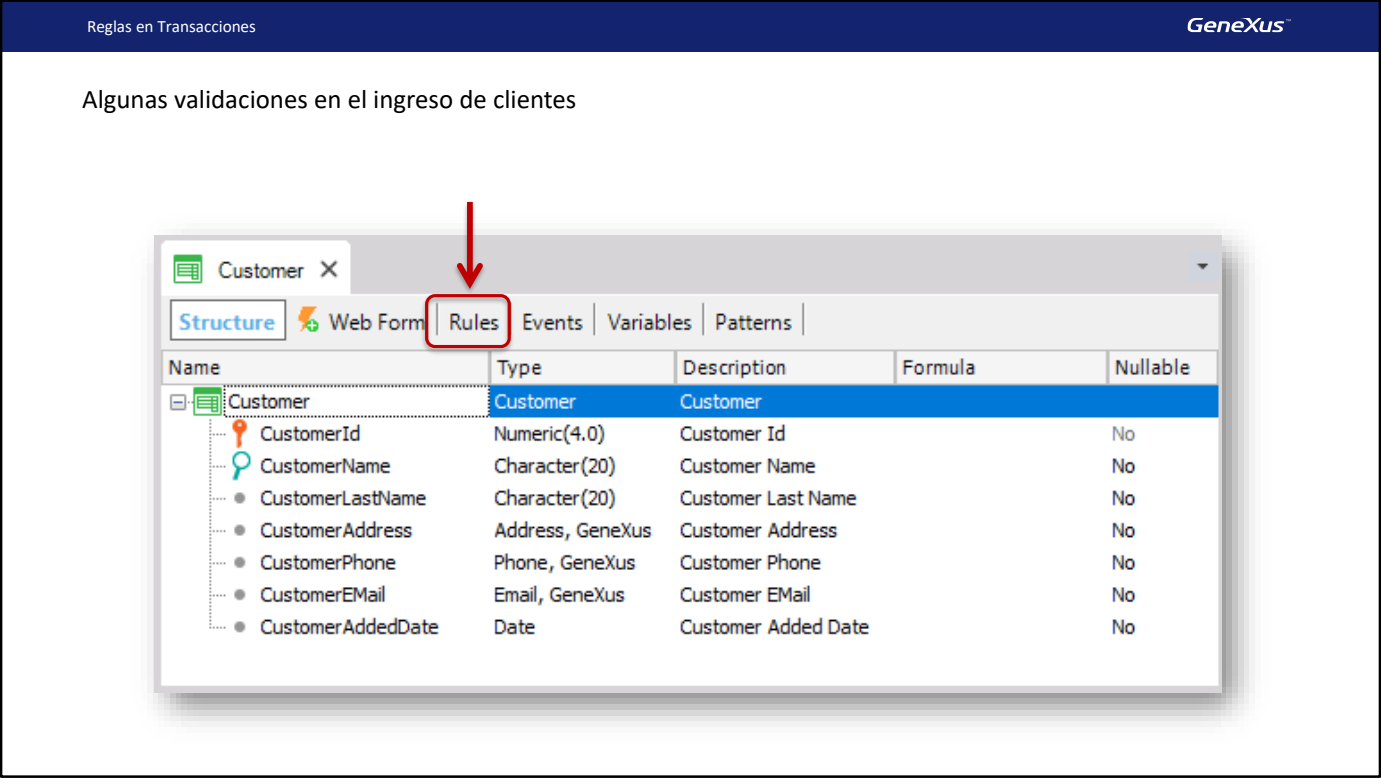

Además de todos los controles automáticos que GeneXus incluye en las aplicaciones que genera, hay ciertos controles específicos que los usuarios desean efectuar.

En las transacciones, las reglas que deben cumplirse, o los controles que nos solicitan efectuar, se definen en la sección de Rules.

Algunas validaciones en el ingreso de clientes

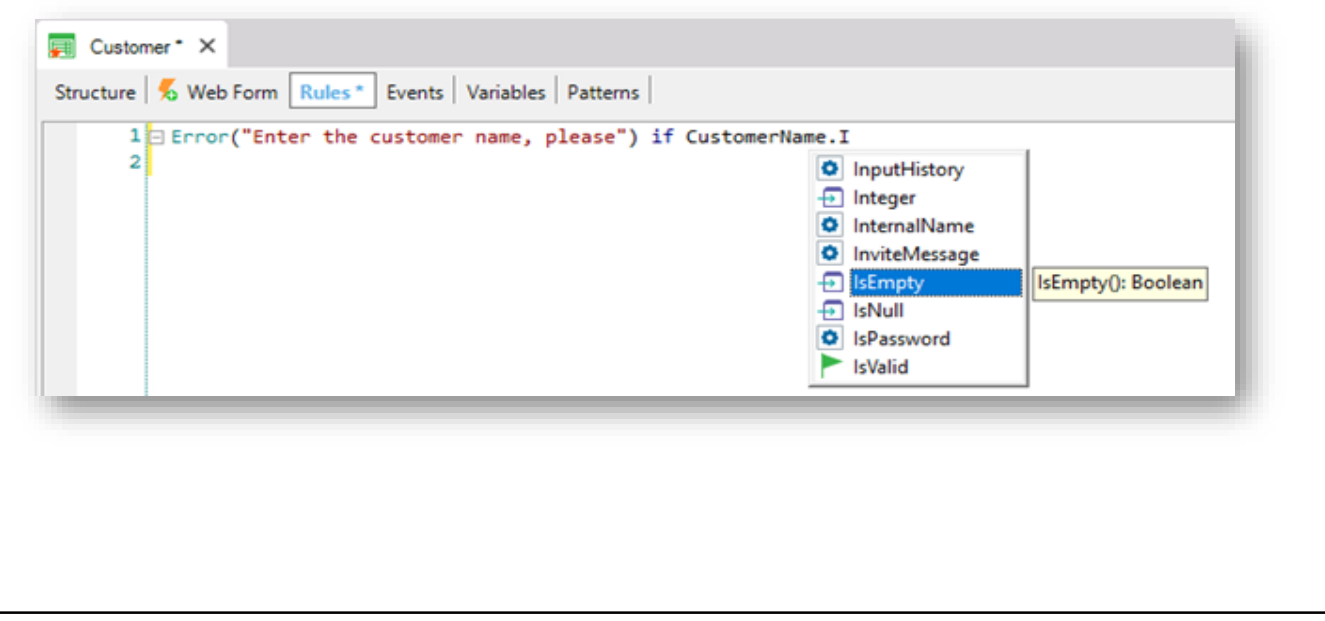

Si por ejemplo un requisito es no permitir almacenar clientes sin nombre…. contamos con una regla llamada Error, que nos permitirá controlar esto.

Escribimos "Error", paréntesis, y entre comillas digitamos el texto que queremos que se visualice, cuando el usuario intente dejar un nombre de cliente sin completar… cerramos el paréntesis…. y solamente nos está faltando indicar cuál es la condición que se debe dar para que se despliegue el texto.

La condición es que el atributo CustomerName esté vacío… entonces escribimos "if CustomerName", punto, y aquí seleccionamos: IsEmpty

Toda regla que definamos debe finalizar con un punto y coma, así que lo incluimos.

Salvamos…. y presionamos F5, para ver en ejecución el funcionamiento de esta regla definida.

#### Regla Error

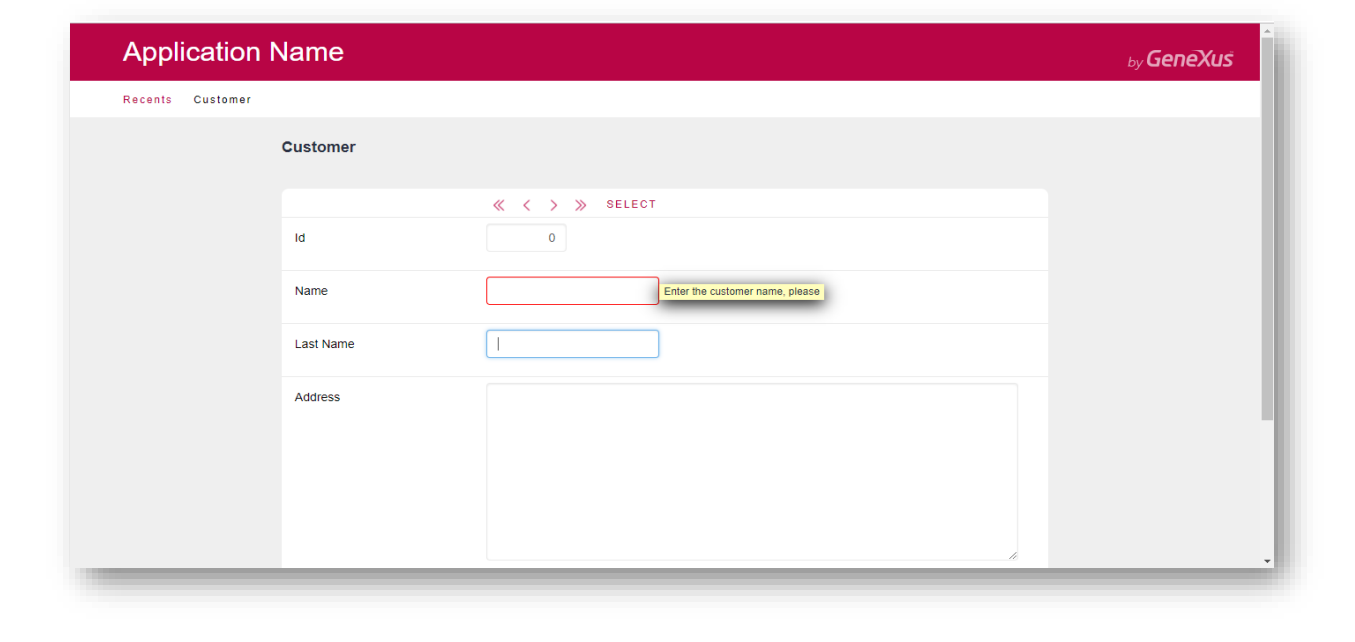

Ejecutamos la transacción Customer y si dejamos el nombre del cliente vacío y salimos del campo, aparece el texto que definimos.

La regla Error, aunque permite pasar al campo siguiente incluso cuando la condición se cumple, no permitirá grabar … Este es el comportamiento por defecto. Puede modificarse para que la regla error nunca permita editar el siguiente campo. Es a través de una propiedad que no veremos aquí.

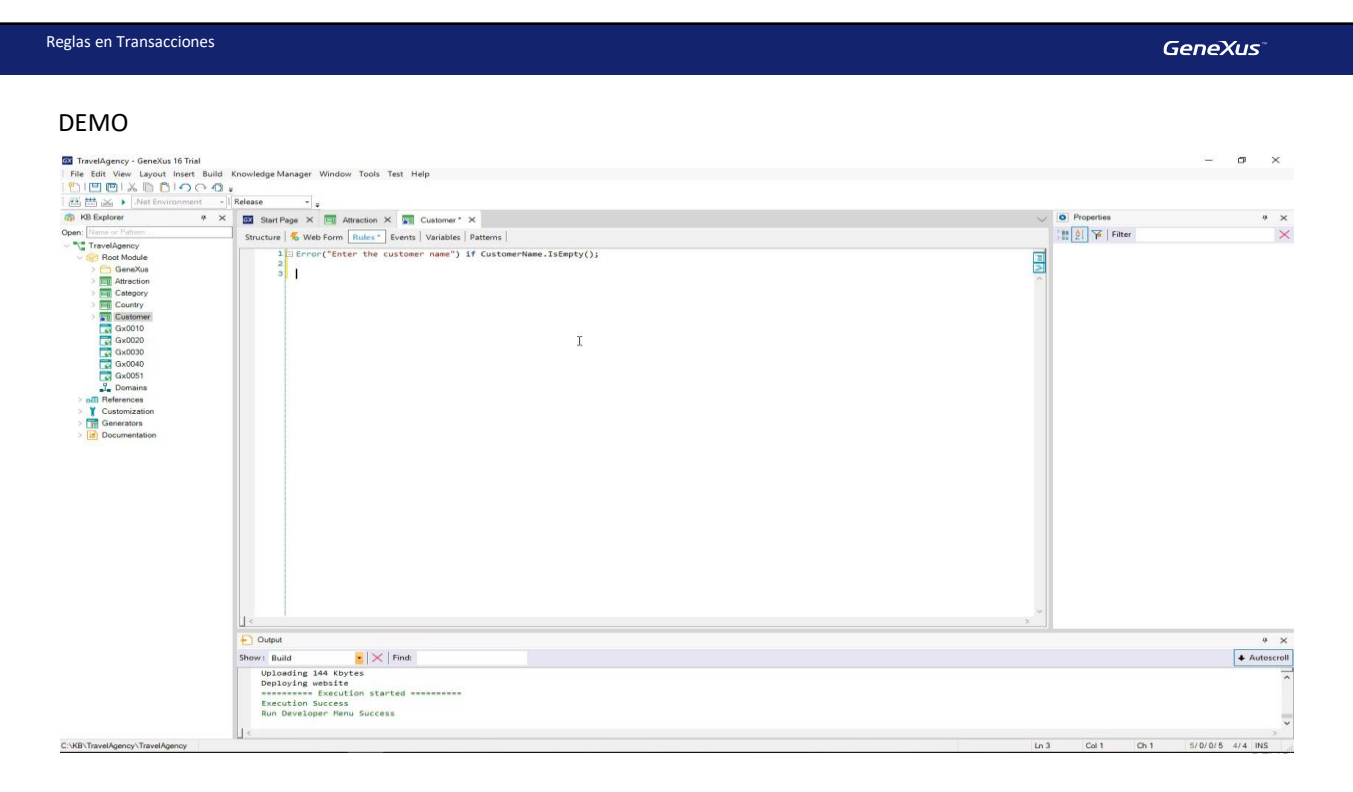

### [ DEMO: https://youtu.be/dhXcPuqxEPs ]

Si fuera requisito impedir que el apellido del cliente quede vacío, habría que definir una regla análoga. Así que copiemos y peguemos la definición de esta regla… modifiquemos el texto name por lastname y el atributo involucrado también:

Pulsamos F5… ejecutamos Customer… dejamos el nombre del cliente vacío… sale el error asociado a que el nombre se dejó vacío…… ingresamos Paul … intentamos dejar el apellido vacío… y sale el error asociado a que el apellido se dejó sin completar.

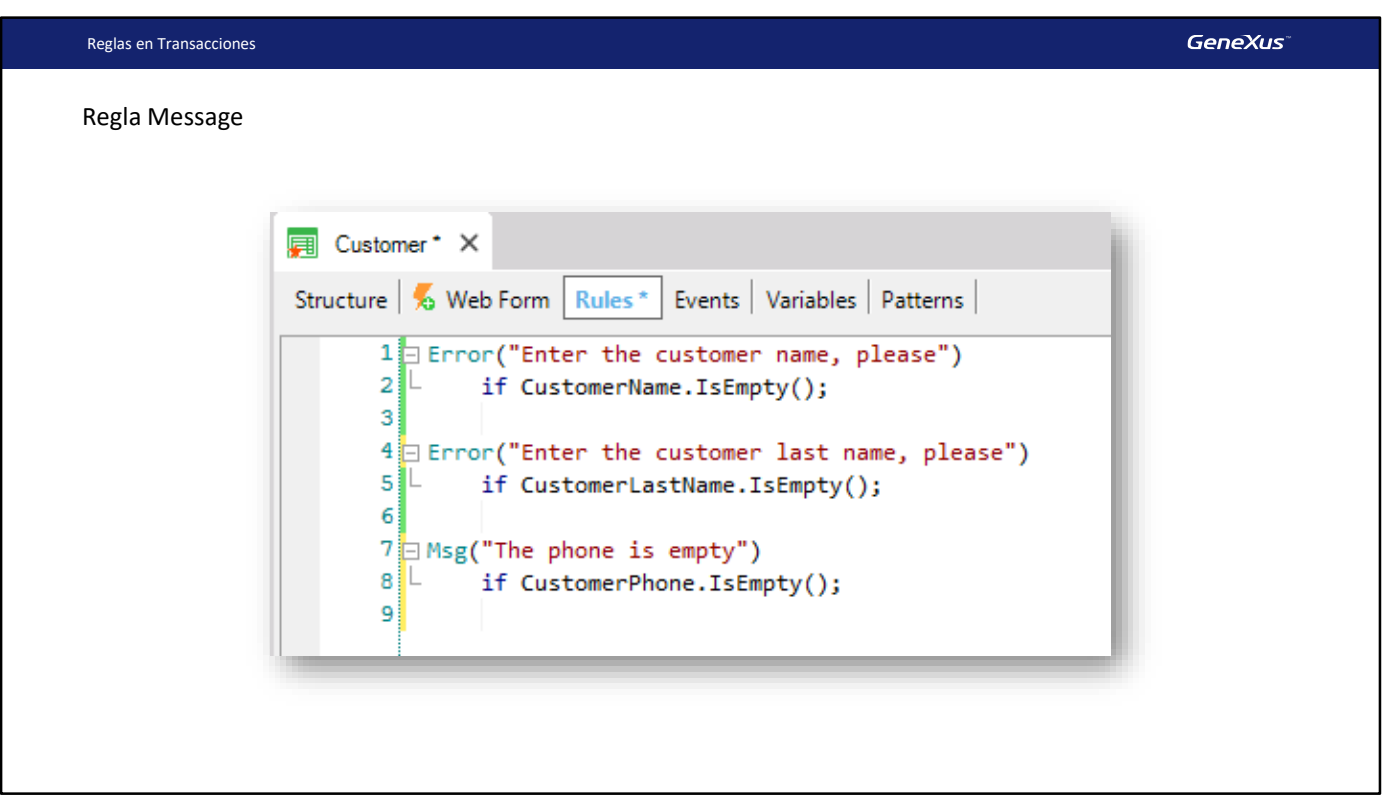

Ahora bien… contamos con otra regla que tiene prácticamente la misma sintaxis que Error… su nombre es Message… y la única diferencia que presenta con respecto a Error es que de cumplirse la condición, sale el mensaje como aviso o advertencia, y se podrá grabar el registro de todas formas.

Si por ejemplo queremos avisar que han dejado sin ingresar el teléfono del cliente, pero sin obligar a ingresarlo, podemos definir una regla Message, paréntesis, luego el texto entre comillas simples (o dobles)… 'The phone is empty'

cerramos el paréntesis… y a continuación definimos la condición para que se ejecute la regla: "if CustomerPhone" … punto… IsEmpty. Y punto y coma para finalizar la definición de la regla.

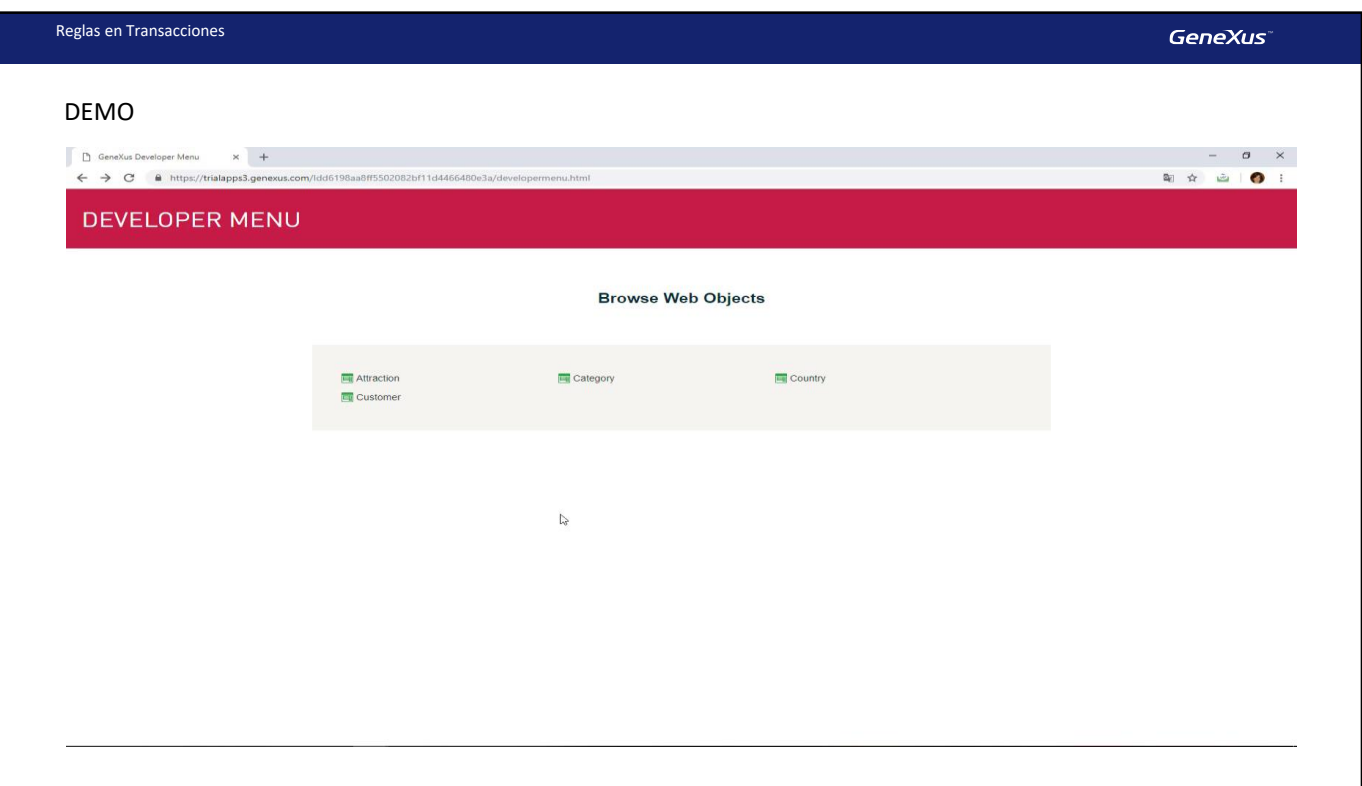

[ DEMO: https://youtu.be/iN5j24xKqNo ]

Presionemos F5 para probar esta funcionalidad…

Vemos que si dejamos sin ingresar el teléfono e intentamos salir del campo, sale el mensaje que definimos, y si ahora queremos grabar, lo conseguimos.

#### Regla Default

"almacenar para cada cliente la fecha en la cual fue ingresado al sistema" (asignar valor predeterminado).

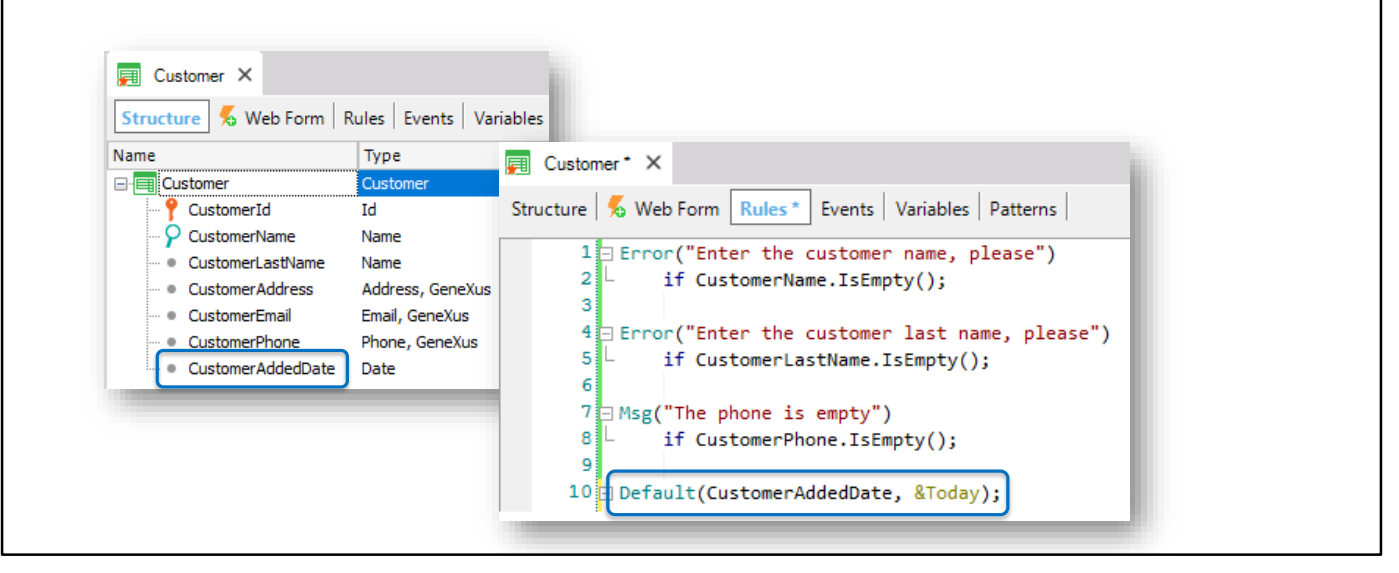

Ahora bien….supongamos que los usuarios de la agencia de viajes nos piden que les interesa almacenar para cada cliente la fecha en la cual es dado de alta. Llamamos "dar de alta" a la operación de insertar.

Necesitamos entonces crear un nuevo atributo en la transacción Customer, para almacenar dicha fecha. Definimos CustomerAddedDate … de tipo Date…

y nos restaría asignarle automáticamente la fecha del día.

Vayamos a la sección de Rules…. y contamos con una regla llamada Default

Esta regla nos permite inicializar a un atributo o variable con un valor:

De esta manera se nos insertó la sintaxis de la regla Default, y ahora vamos a sustituir dentro de los paréntesis, al atributo que queremos inicializar, que es CustomerAddedDate y el valor con el cual lo queremos inicializar, que es la fecha de hoy.

"Ampersand today" es una variable predefinida, que siempre tiene cargada la fecha del día como para utilizarla.

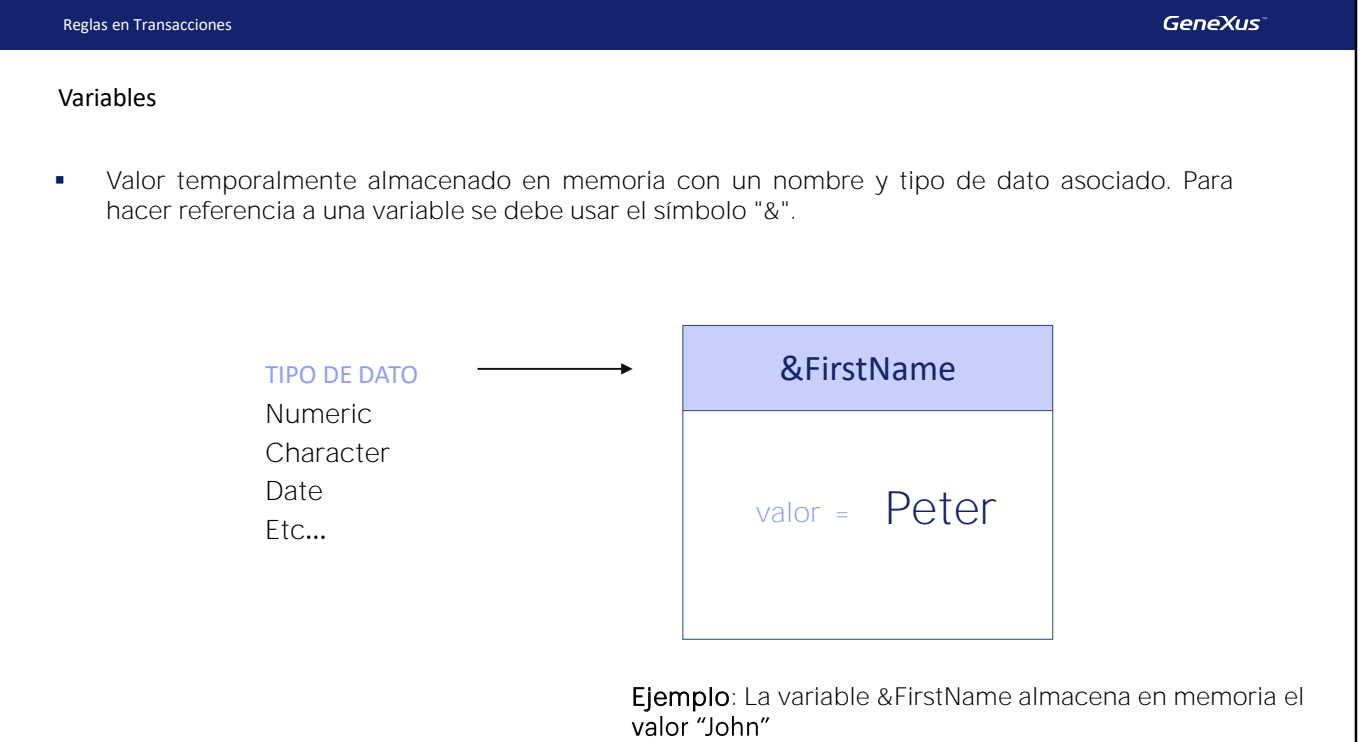

Una variable consiste en un espacio de memoria, posee un nombre simbólico, y un tipo de datos que puede almacenar (texto, números, fechas, etc.) Esa variable tiene un determinado valor almacenado (guardado). El nombre de la variable es la forma usual de referirse a dicho valor almacenado.

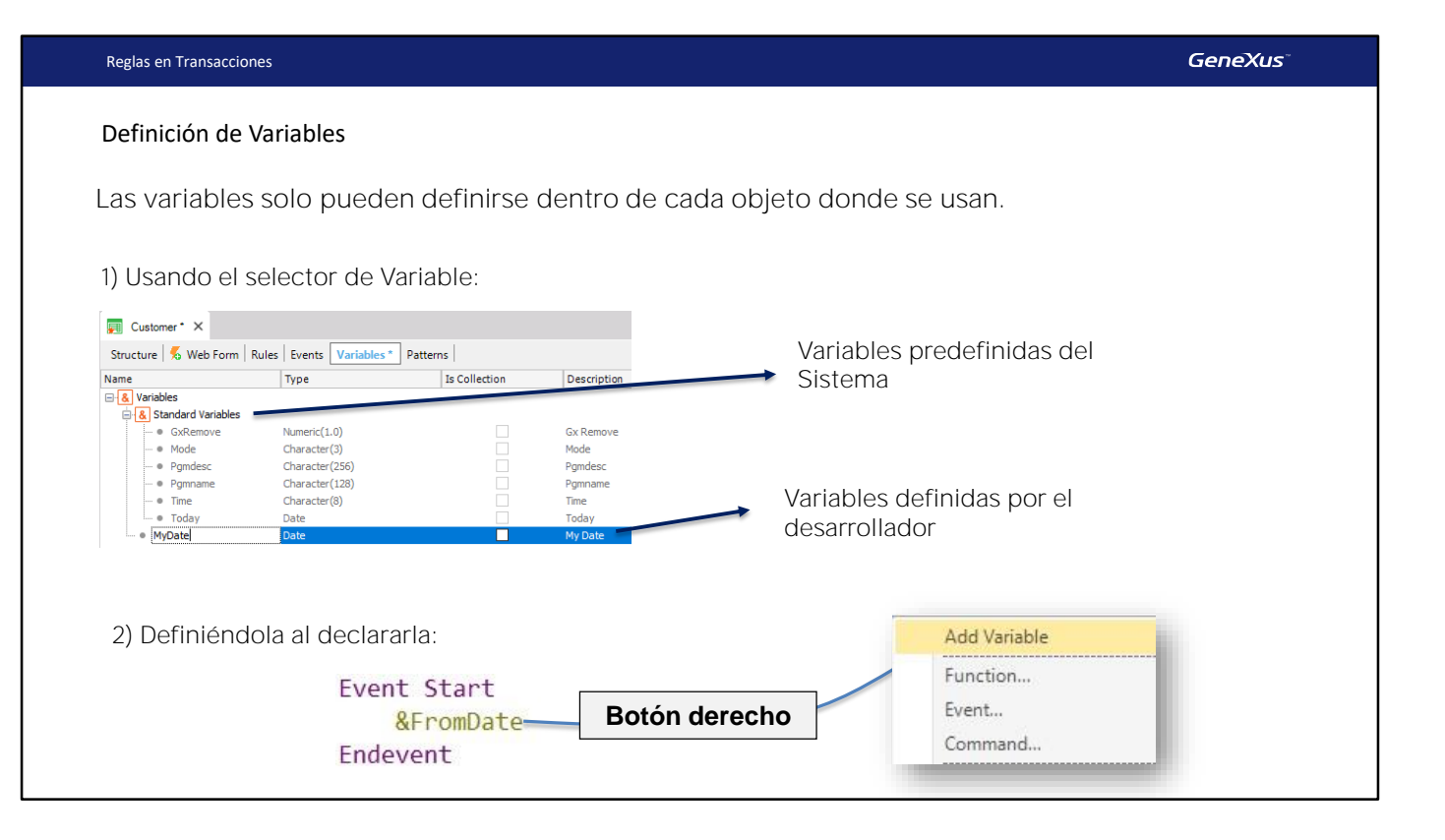

La mayoría de los objetos GeneXus permiten definir variables. Esas variables son locales, lo cual significa que solamente pueden ser utilizadas dentro de dicho objeto. Para referenciar a una variable debemos utilizar el símbolo "&". Por ejemplo &Total.

Si vamos por ejemplo al selector Variables dentro de una transacción veremos que ya hay un conjunto de variables definidas. Son variables del sistema: como por ejemplo, &Today, &Mode, etc. En particular la variable &Today permite obtener la fecha actual tomada del sistema.

Más allá de estas variables del sistema, el desarrollador también puede definir sus propias variables (variables de usuario). Por ejemplo, una variable myDate de tipo Date:

When creating variables, these options are available:

1) Definirlas a través del selector Variables presente en todos los objetos GeneXus, como acabamos de hacerlo.

2) Definirlas al momento de usarlas desde el mismo lugar donde se las necesita. Por ejemplo: escribir el símbolo ampersand que identifica que lo que sigue es el nombre de una variable y luego su nombre, y por último posicionar el mouse sobre el nombre que se le dio a la variable y presionar el botón derecho del mouse para elegir del menú contextual: Add Variable.

Vemos que ya nos edita las propiedades de la variable. Allí podemos asignarle su tipo de datos. Si vamos al selector de Variables, allí la vemos.

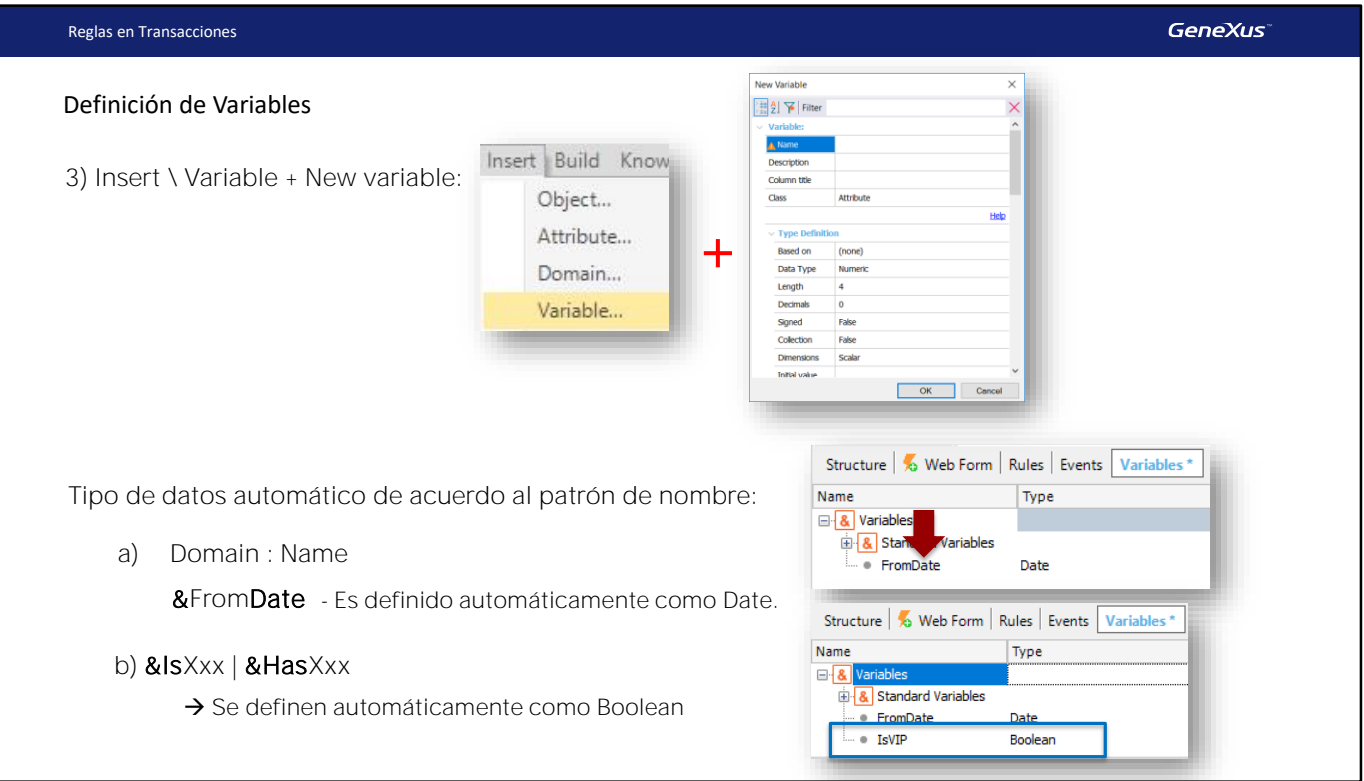

3) La tercera opción es seleccionar la opción Insert de la menubar y luego Variable… y New Variable…

En el ejemplo que se muestra, a través de la regla Default, estamos asignando por defecto la fecha actual al atributo CustomerAddedDate

Ahora vamos a grabar… y presionamos F5.

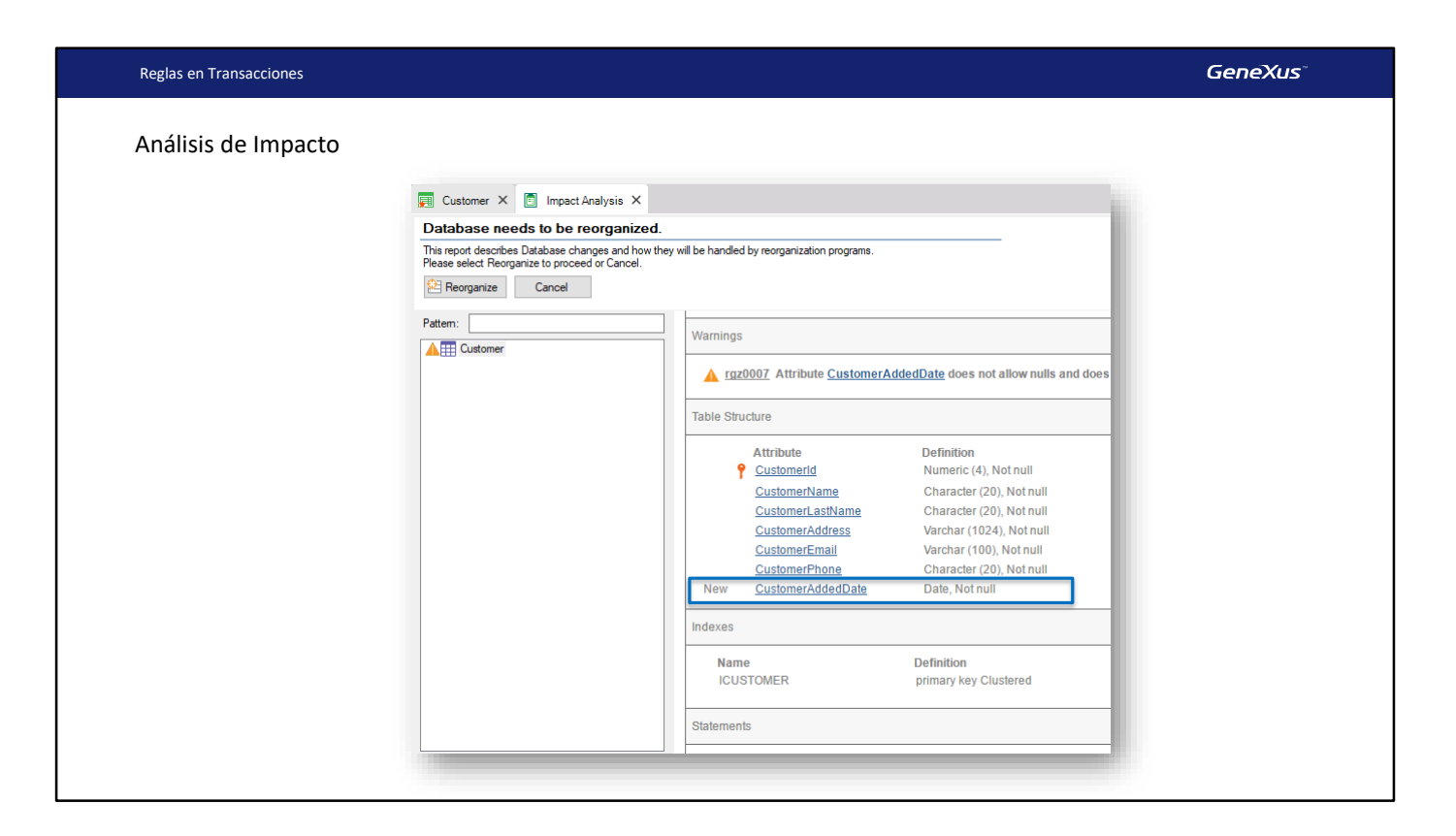

Se nos avisa que se va a agregar el nuevo atributo CustomerAddedDate a la tabla CUSTOMER:

Procedemos a reorganizar…

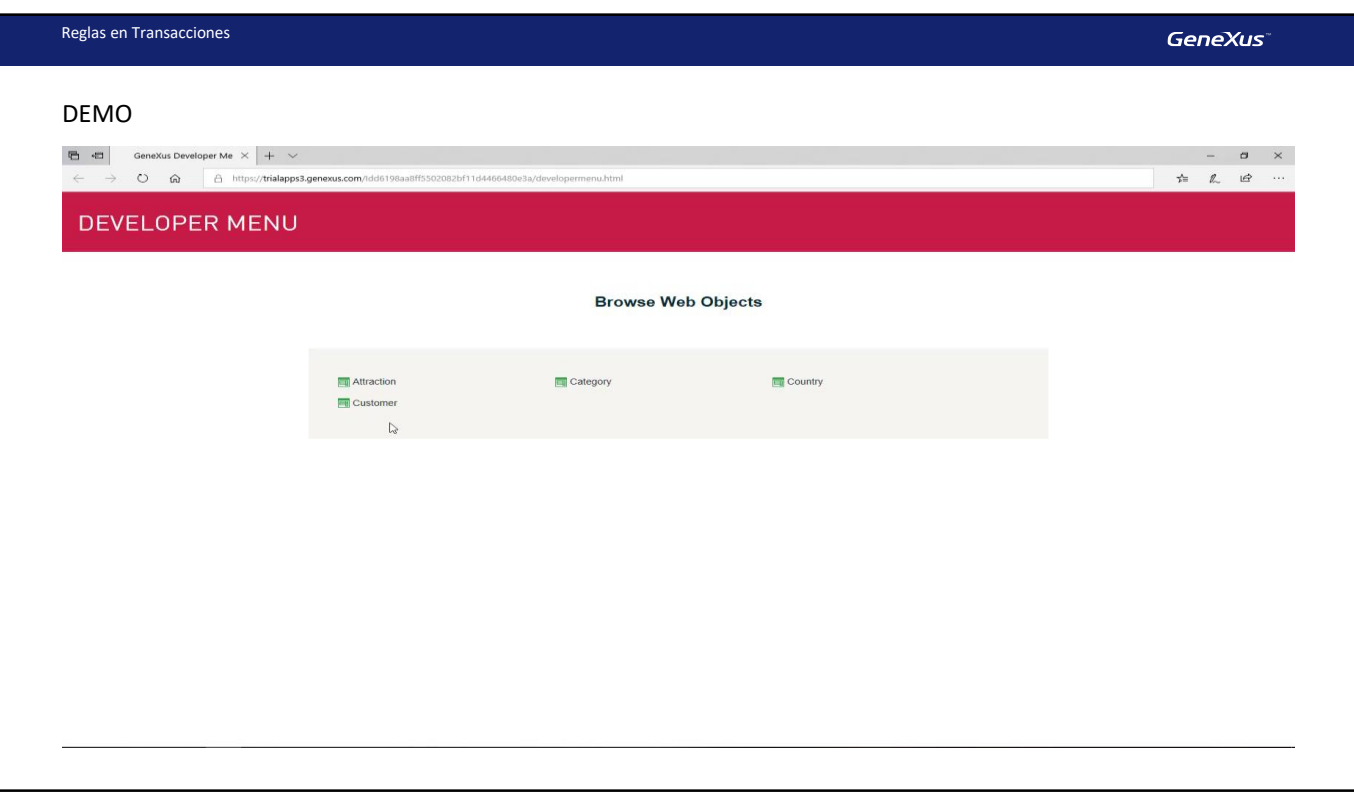

[ DEMO: https://youtu.be/jqIcfWNDhOk ]

y nuevamente contamos con la aplicación para ejecutarla.

Entramos a Customer…

y ya podemos percibir el nuevo atributo "fecha de inserción" inicializado con la fecha de hoy.

Si no hubiéramos definido la regla Default, el campo de la fecha aparecería vacío como los demás campos.

Ingresemos un cliente,… , Robert… Hill… que vive en la calle 81…. su teléfono es el 760 5100 y su mail es rhill@example.com.. Y observemos que la fecha de hoy se nos sugiere, pero la podemos modificar.

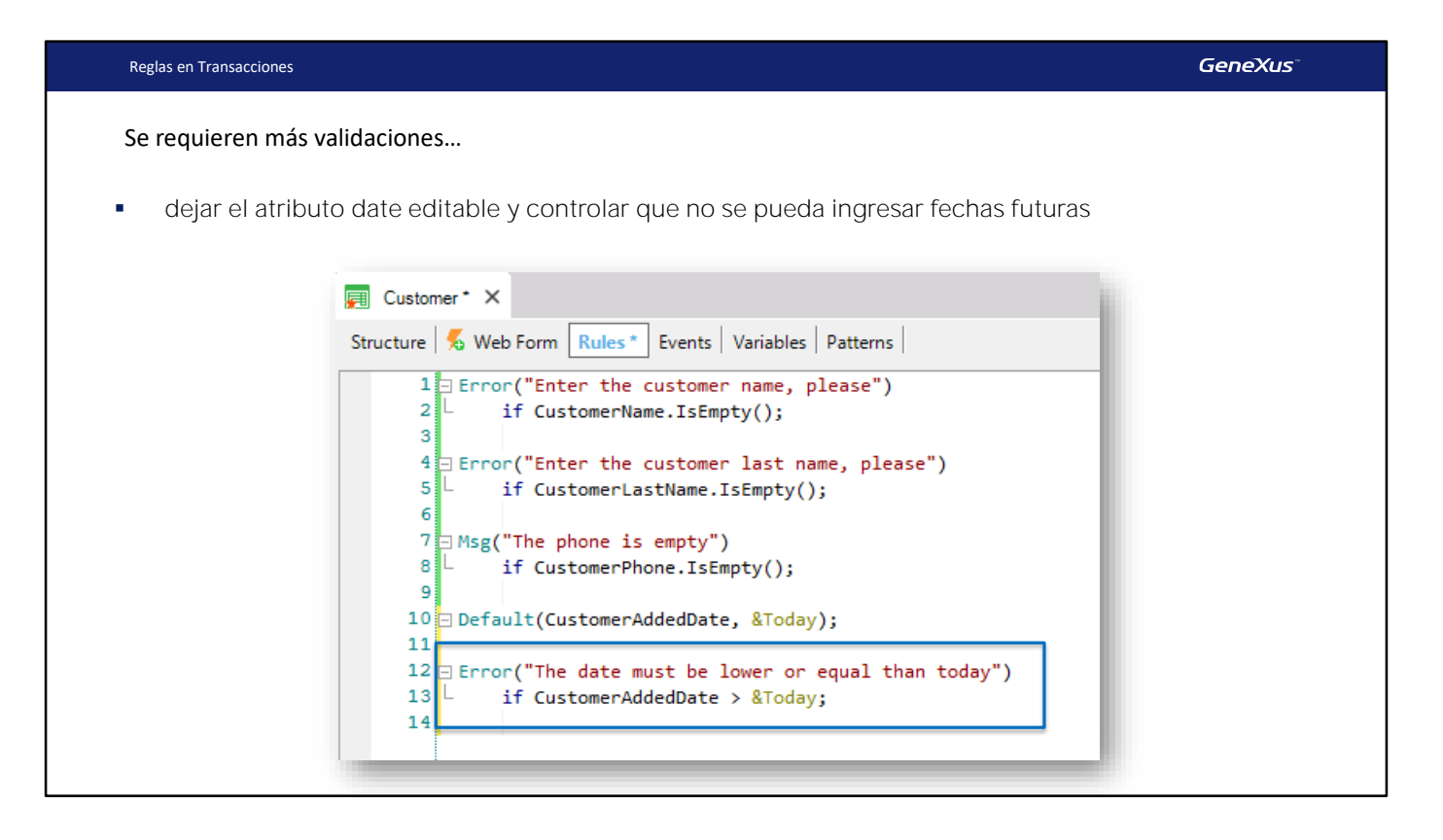

Si a los usuarios de la agencia de viajes les interesara dejar la fecha editable, pero que controlemos que no puedan ingresar fechas futuras… podríamos definir una regla Error.

Abrimos paréntesis, digitamos 'The date must be lower or equal than today', cerramos paréntesis … y agregamos la condición if CustomerAddedDate > &today;

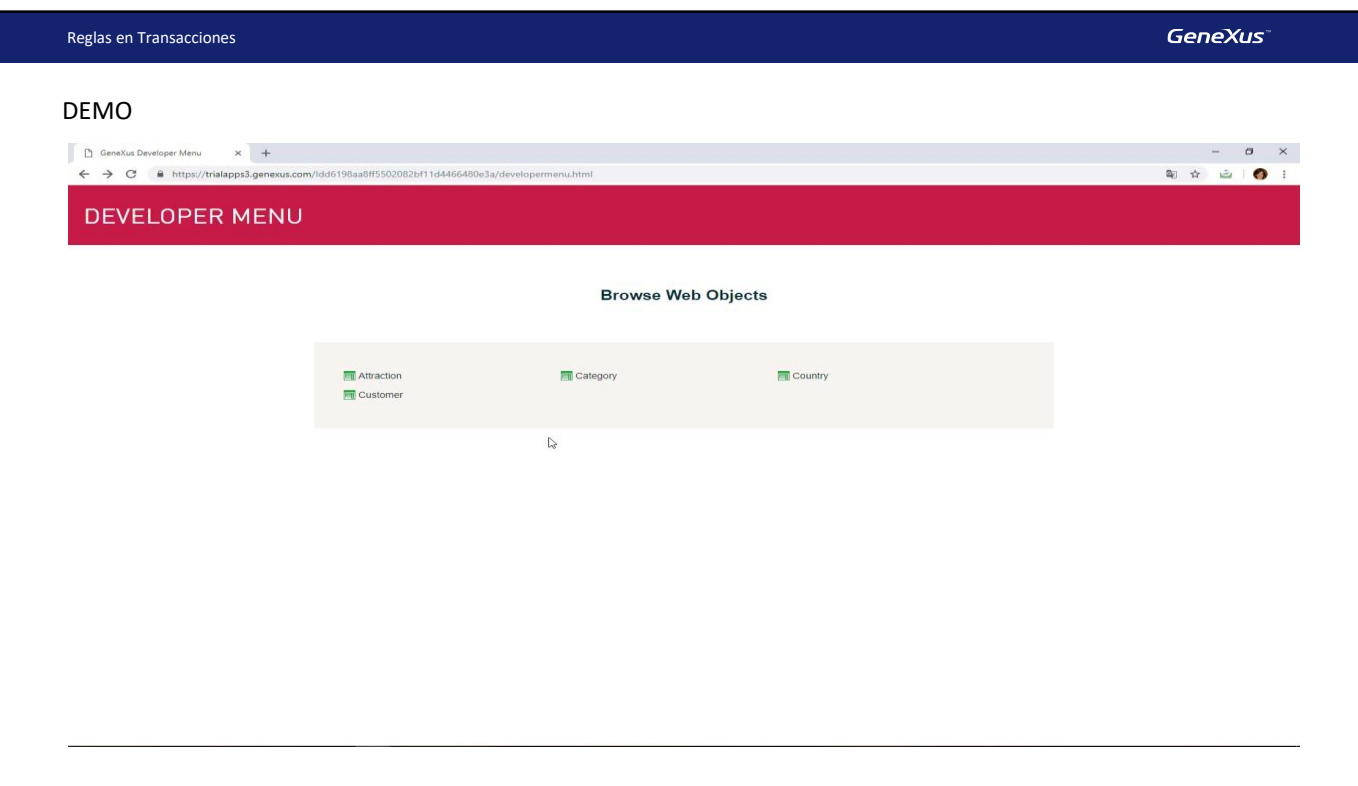

[ DEMO: https://youtu.be/EPiudriAo\_M ]

Vamos a probar esto en ejecución, pulsamos F5…

Ingresamos a Alex… Johnson…

Y si intentamos poner una fecha mayor a la del día de hoy….

se da la condición que definimos, y sale el error asociado.

Ahora supongamos que en la agencia de viajes nos indican que la fecha de alta del cliente no puede ser editada, sino que debe verse deshabilitada en el formulario y grabarse tal cual la sugirió la aplicación….

Para lograr este pedido, eliminaríamos esta regla, porque ya no tiene sentido.

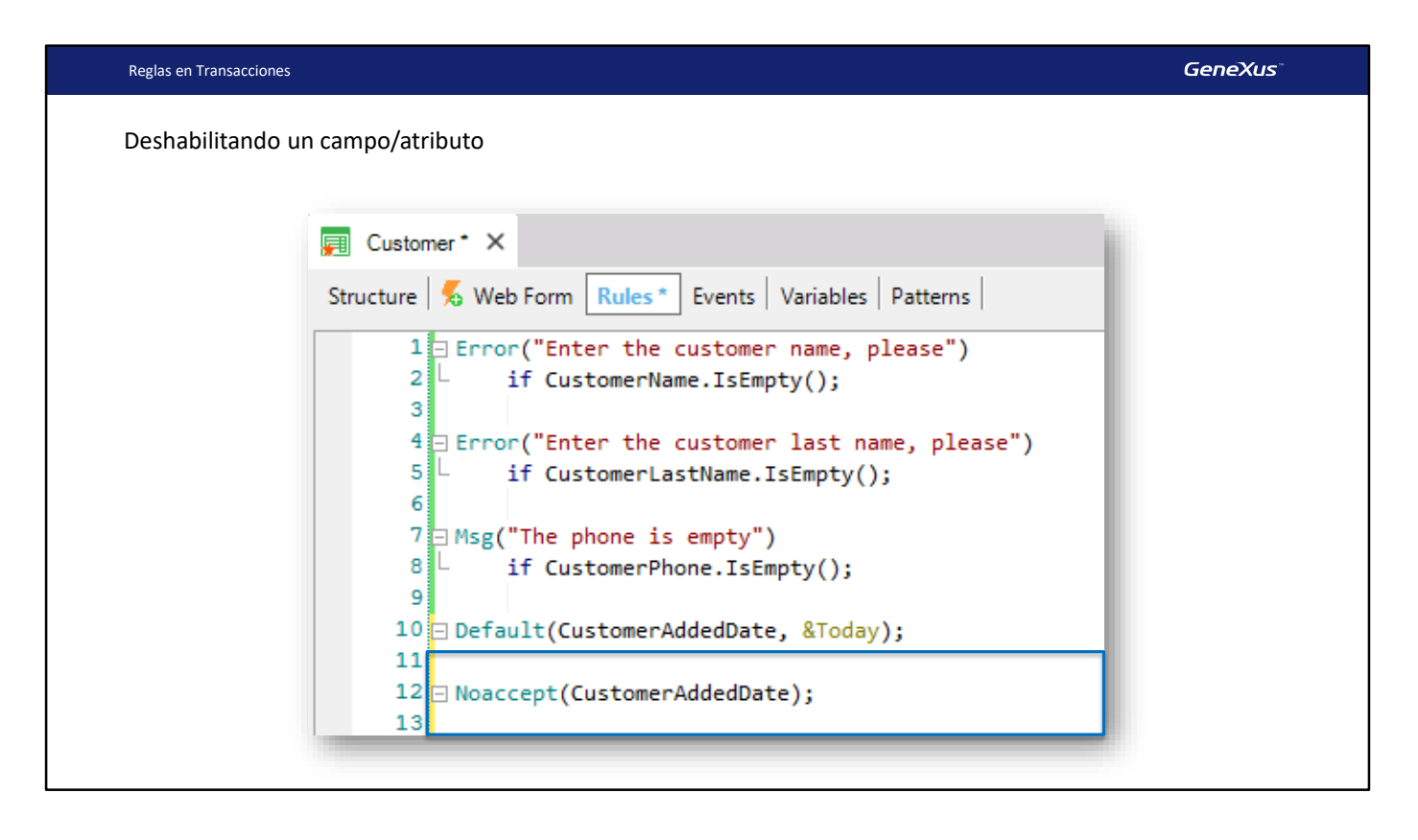

Y tendríamos que definir una regla… Noaccept

Sustituimos dentro del paréntesis el texto que dice "attribute or variable", por el atributo CustomerAddedDate y borramos "if condition", porque queremos que esta regla se ejecute siempre.

**GeneXus** 

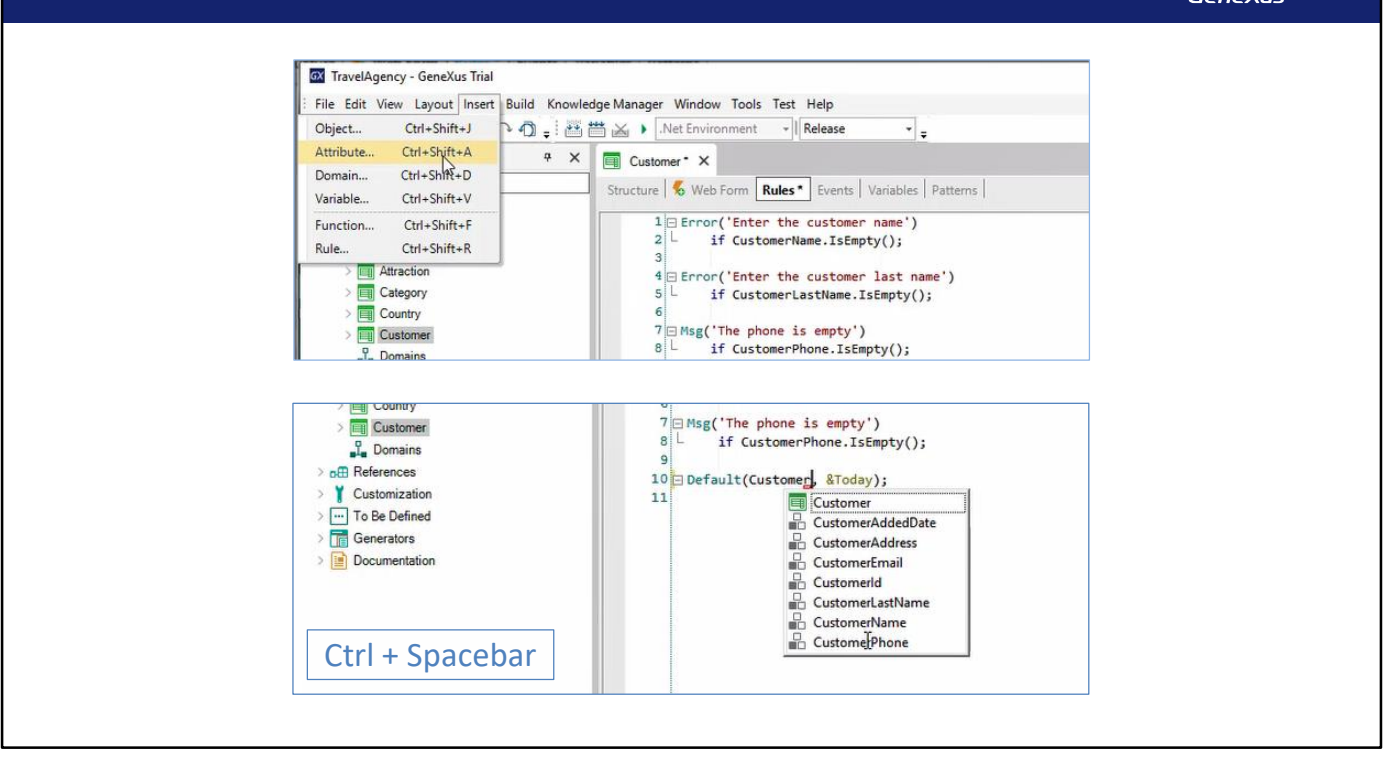

Hasta aquí hemos escrito de memoria los nombres de los atributos y esto puede dar lugar a errores. Para evitarlo, una de las opciones que tenemos es insertar los atributos desde el menú de opciones.

Para esto seleccionamos "Insert" y luego "Attribute", o podríamos hacerlo mediante el atajo ctrl+Shift+A.

Accederemos a un listado de todos los atributos declarados en nuestra KB, donde podremos filtrar por nombre e insertar el atributo elegido.

La otra opción, es comenzar a escribir el nombre del atributo, por ejemplo, escribimos "Customer" y presionamos ctrl y espacio. Mediante este atajo, se nos mostraran todos los objetos de nuestra KB que comiencen con ese nombre, y haciendo clic sobre el atributo que necesitamos se inserta. Estas formas de seleccionar el atributo en vez de escribirlo, nos permiten ahorrar tiempo y evitar errores de tipeo.

Volvamos.

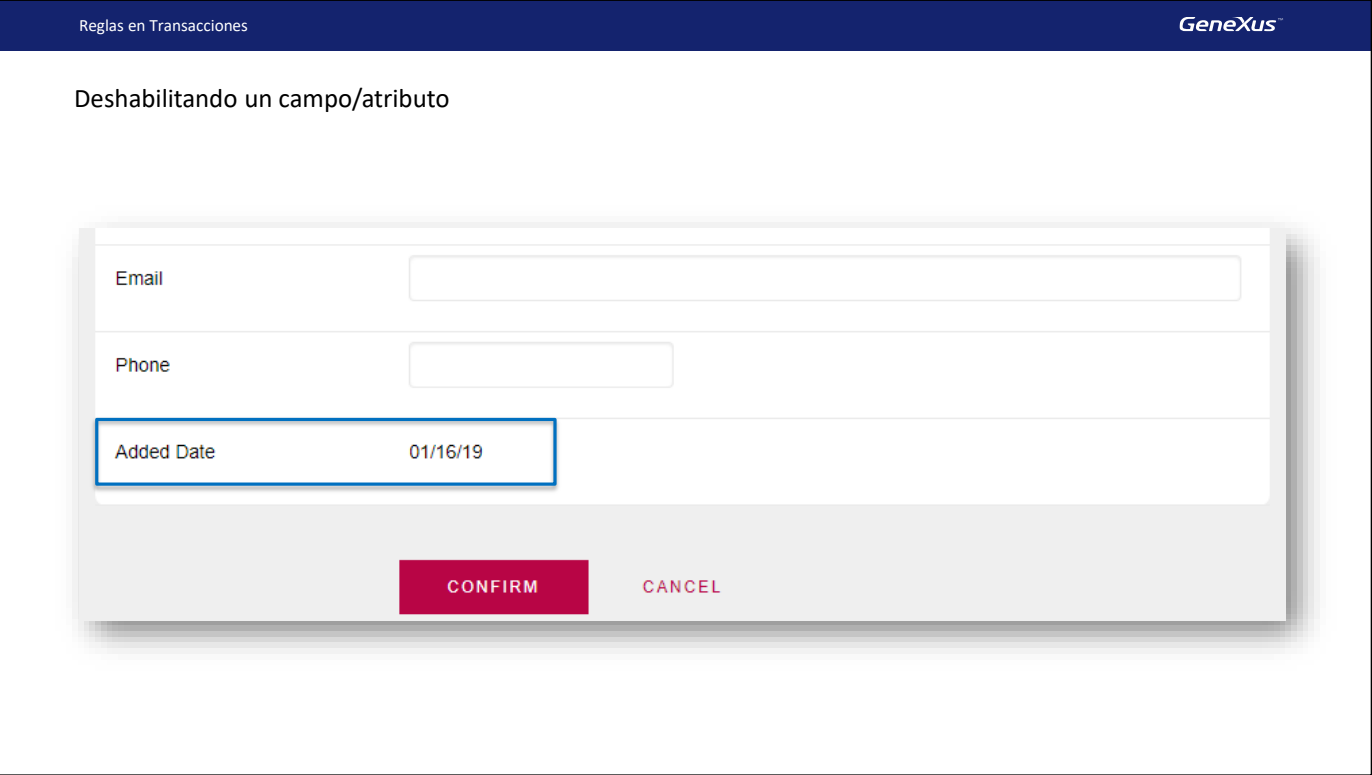

Probemos el comportamiento ahora…

Y vemos que la fecha aparece inicializada por la regla default y deshabilitada por la regla noaccept.

Muy bien...

Vimos que para inicializar el atributo CustomerAddedDate con la fecha del día, definimos esta regla Default:

Es importante saber que toda regla Default que definamos, se ejecutará solamente cuando estemos insertando registros.

O sea que si se consulta un cliente que ya estaba almacenado, la regla Default no se ejecutará… ya que dicho cliente ya tiene su fecha de inserción… y la regla Default no la sobreescribe.

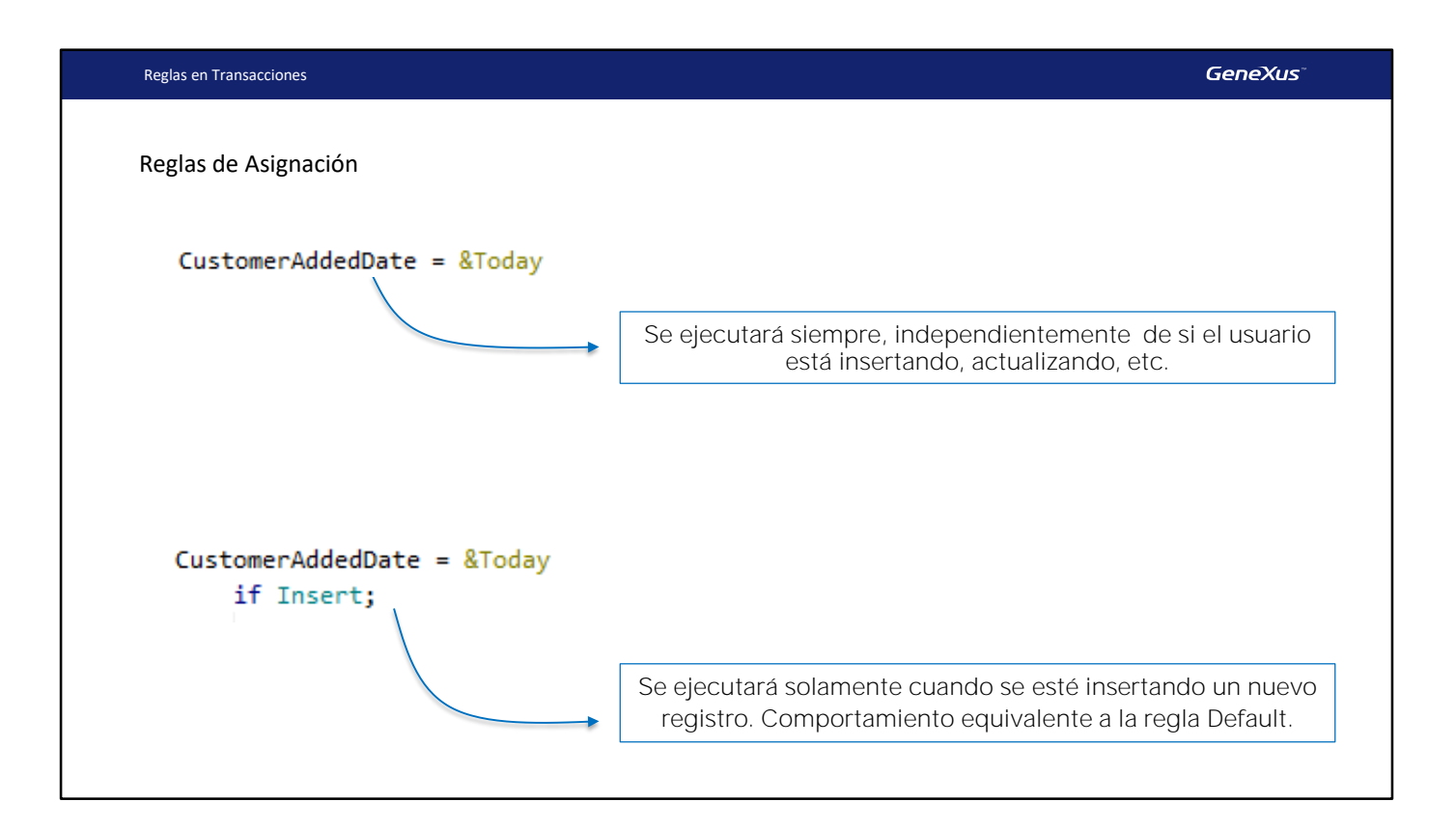

Ahora supongamos que en lugar de haber definido la regla Default hubiéramos definido esta asignación:

CustomerAddedDate = &Today;

Mediante la definición de esta regla, el atributo CustomerAddedDate sería asignado siempre con la fecha del día. Esta es una regla de asignación, y se ejecutaría siempre, independientemente de si el usuario está insertando, actualizando, etc.

A una regla de asignación la podemos condicionar para que se ejecute solamente cuando el usuario está efectuando determinada operación específica en la base de datos, es decir una inserción, actualización o eliminación.

Vamos a hacerlo. Agregamos if insert

El comportamiento de esta regla definida así, será equivalente a lo que realiza la regla Default, ya que ahora hemos condicionado que la asignación se realice solamente si se está insertando un registro, y es lo que hace la regla Default.

Así como se puede condicionar una regla con if insert, contamos con la posibilidad de condicionar reglas a que se ejecuten if update o if delete también.

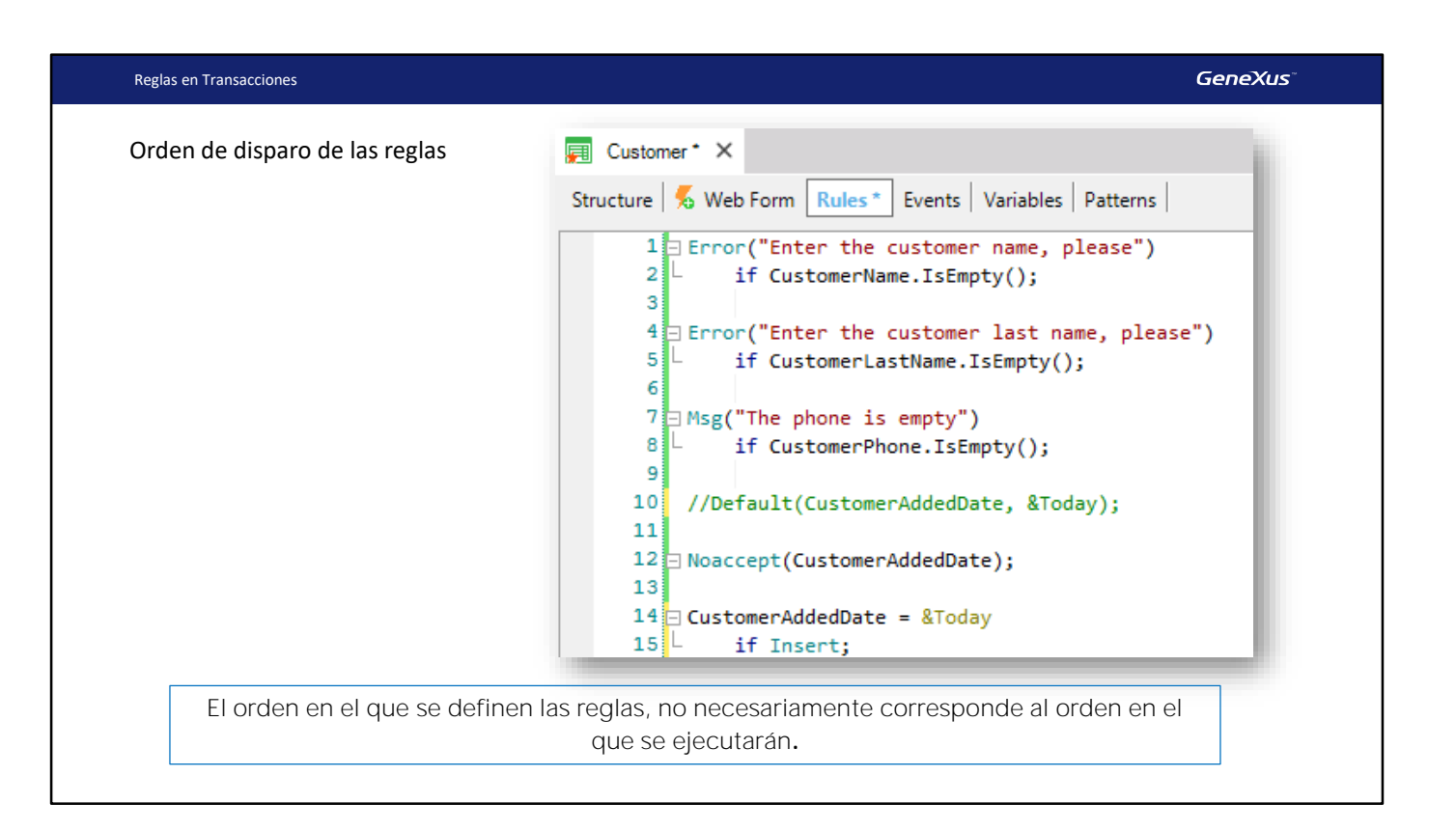

Algo que es importante observar y saber, es que el orden en el que definimos las reglas no corresponde necesariamente al orden en el que serán ejecutadas.

Este conjunto de reglas podría estar definido en cualquier otro orden y el resultado en ejecución sería exactamente el mismo, ya que GeneXus decide en qué momento debe dispararse cada una de las reglas definidas.

Para finalizar, recordemos que a cada transacción habrá que definirle de ser necesario, sus propias reglas de comportamiento.

En este caso, hemos definido reglas en la transacción de clientes, para controlar las particularidades que nos solicitaron cuidar cuando los usuarios interactúen con los datos de los clientes. Muy probablemente la agencia pretenda controlar ciertas reglas o comportamiento para las atracciones también…

o para otra transacción. Y para ello, cada transacción cuenta con su propia sección de reglas.

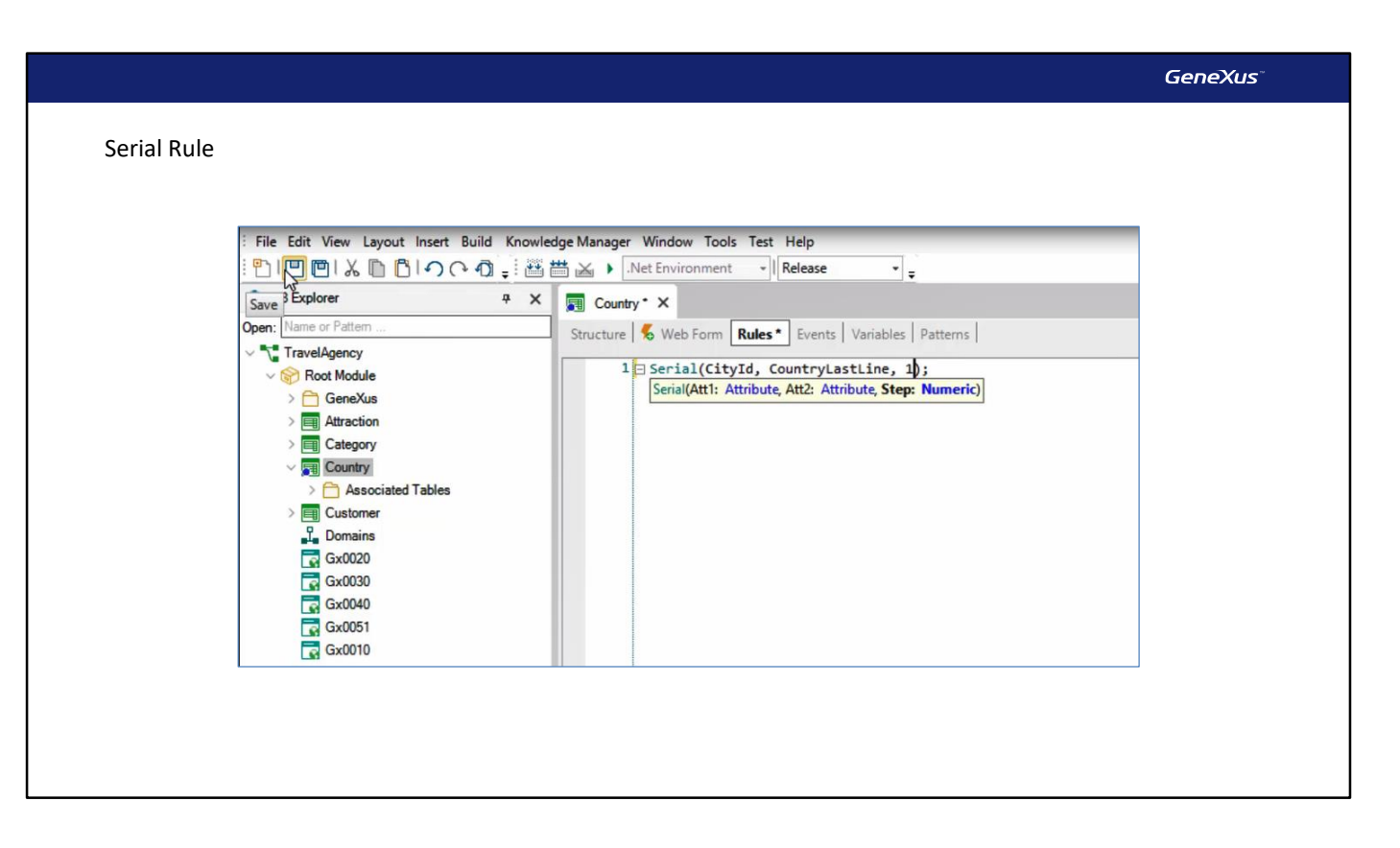

Veamos ahora brevemente una situación que se nos presenta en la transacción Country.

En videos anteriores, cuando creamos el segundo nivel de nombre City en esta transacción, GeneXus generó la tabla CountryCity en la base de datos. Como vimos, la clave primaria de dicha tabla está compuesta por dos atributos, CountryId y CityId.

Recordemos que tanto al atributo CountryId como a CityId le asignamos el dominio Id, el cual definimos como autonumerado.

Al momento de crear esta tabla, GeneXus disparó un Warning indicando que la propiedad autonumber con valor True del atributo CityId sería ignorada.

¿Por qué sucede esto?

Porque la propiedad autonumber solamente aplica a claves primarias simples, es decir a las formadas por un único atributo, no así a claves primarias compuestas, como en este caso, formadas por dos atributos: CountryId y CityId. Para numerar automáticamente un segundo nivel, utilizaremos la regla Serial.

Para esto, vamos a la sección rules de la transacción Country e insertamos la regla Serial.

Como primer parámetro nos pedirá ingresar un atributo, que será el que queremos autonumerar. Por lo que ingresamos a CityId.

Como segundo parámetro, nos pedirá el ingreso de otro atributo, el cual será el encargado de guardar el último valor asignado al atributo que queremos autonumerar, en nuestro caso CityId. Para esto crearemos un nuevo atributo, que deberá estar en el nivel superior al que queremos numerar.

Volvemos a la estructura de la transacción, y lo creamos en el primer nivel de la misma, lo llamaremos CountryLastLine y será del tipo Numeric.

Para que nos permita guardar los cambios, comentaremos parcialmente el código ingresado en la sección Rules, ya que al estar todavía incompleto no nos deja guardar. Ahora sí, guardamos, descomentamos la regla, e ingresamos como segundo parámetro el atributo CountryLastLine.

Por último, esta regla nos pide ingresar un valor numérico, que corresponderá al incremento automático de la numeración. Ingresamos el valor "1", de este modo el incremento de la numeración de CityId será de uno en uno. Guardamos los cambios realizamos, y ejecutamos la aplicación.

Nos pide reorganizar la base de datos para agregar el atributo CountryLastLine en la tabla Country y confirmamos

Accedemos a la transacción Country.

Ingresamos el país Alemania. Y en ciudad no ingresaremos un valor en id, solamente ingresaremos su nombre, en este caso Berlín.

Al posicionarnos en el Id de la ciudad, damos TAB y al salir del campo, vemos que a esta ciudad se le asignó a CityId el valor 1. Y el atributo CountryLastLine quedó con ese mismo valor. Recordemos que este atributo es el encargado de guardar el último valor ingresado en CityId.

Probemos ingresar otra ciudad, lo haremos con Hamburgo. Nuevamente vemos que al salir del campo CityId con tabulador sin escribir nada, se le asignó automáticamente un valor al id, en este caso "2", y el atributo CountryLastLine volvió a tomar este último valor.

Si ingresáramos una tercera ciudad, en base a la regla Serial que creamos, GeneXus tomará el valor del atributo CountryLastLine, le sumará 1, ya que es el valor de incremento que definimos, y el valor resultante lo asignará a CityId y a CountryLastLine y así sucesivamente."

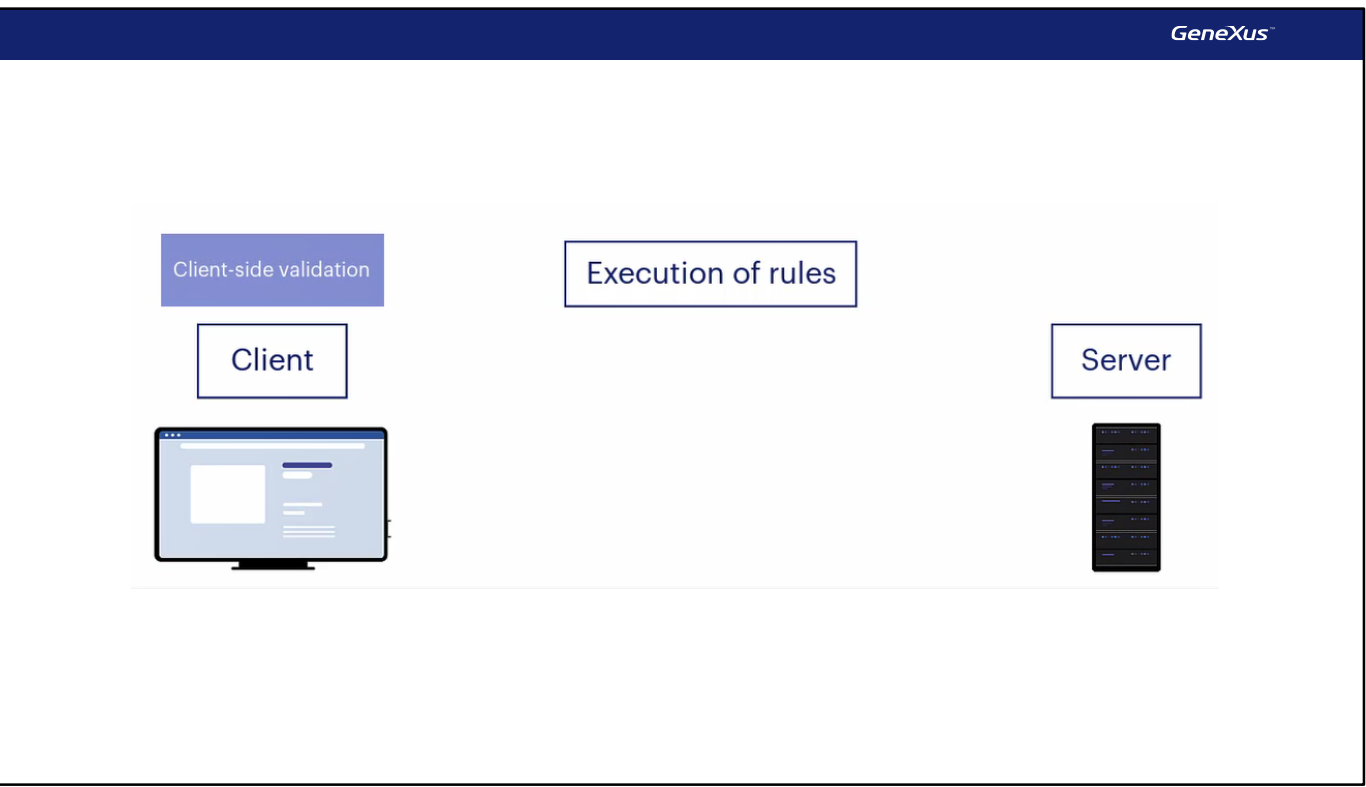

Si observamos el comportamiento de las reglas que hemos visto hasta el momento podríamos llegar a pensar que se ejecutan exclusivamente en el cliente, dado que, como vimos por ejemplo con la de error en el nombre del cliente, ni bien el usuario sale del campo, dejándolo vacío, el mensaje es disparado. Sin embargo, el usuario pudo continuar llenando los demás campos, y cuando presiona Confirm, allí quién toma el control es la parte del programa asociado a la transacción que ejecuta en el servidor y allí la regla vuelve a dispararse, impidiendo, en este caso, por tratarse justamente de la regla Error, que el registro se grabe en la tabla de la base de datos.

Por tanto las reglas que hemos visto se validan tanto en el cliente (a esto le llamamos Client side validation) como en el servidor. Podría deshabilitarse esta ejecución de reglas en el cliente, pero de ningún modo podremos deshabilitar la ejecución en el servidor, que es quien realmente tiene el control de lo que se hará en la base de datos. Pensemos que el bowser es un medio hostil, podría recibir ataques que enviaran información adulterada al Server. El Servidor es el que debe tener el control definitivo sobre los datos.

Las reglas en el cliente se ejecutan para brindar una buena experiencia al usuario, que sienta que la aplicación está todo el tiempo interactuando con él.

Por tanto, las mismas reglas están incorporadas tanto en el programa ejecutando en el frontend (la parte que mantiene el estado y la business logic, como representante del servidor en el cliente) como en el propio programa en el backend, es decir en la validación de la business logic.

Entender esto será importante luego, cuando complejicemos un poco lo que podemos controlar desde las reglas.

Para terminar, vamos a grabar los cambios en GeneXus server.

Hasta el momento hemos visto que:

- Las reglas permiten programar el comportamiento de las transacciones.
- Las reglas se disparan dentro del ámbito de la transacción donde han sido declaradas.
- GeneXus determina el orden de disparo de las reglas, con cierta independencia del orden en el que están escritas
- Las reglas pueden condicionarse, entre otras cosas, a los modos de operación de la transacción (Insert, Update, Delete)

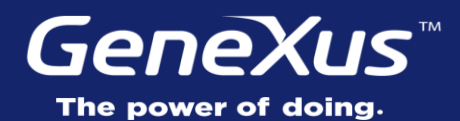

Videos training.genexus.com Documentation wiki.genexus.com Certifications training.genexus.com/certifications